## Centos6.x 升级至 7.2

### 前言:

Centos6.x 的系统版本只能直接升级到 centos7.2 的版本,因为 centos7.3 开始, 其安装 镜像文件里就没有 upgrade.img 等文件, 无法直接升级了, 所以要想从 6.x 升级到 7.8 等新 的版本,也要先升级至 7.2,再在 7.2 里 yum update 升级至最新版本。

Centos6 的小版本(如 6.4, 6.5 ...... 6.10 等)直接升级至 7.2 的话,也会出现不同的小问 题,具体问题需要具体分析解决。大概的升级步骤都是一样的。一般使用 minimal 最小化安 装版本安装的 centos6 系统都能升级,如果装了 Gnome2.x 桌面, 升级后会进不了新系统的 桌面,要先将 6.x 系统设置为 runlevel3 (以命今行界面启动)。

本文档先以 centos6.5 最小化安装版本 为例讲一下通常的升级步骤:

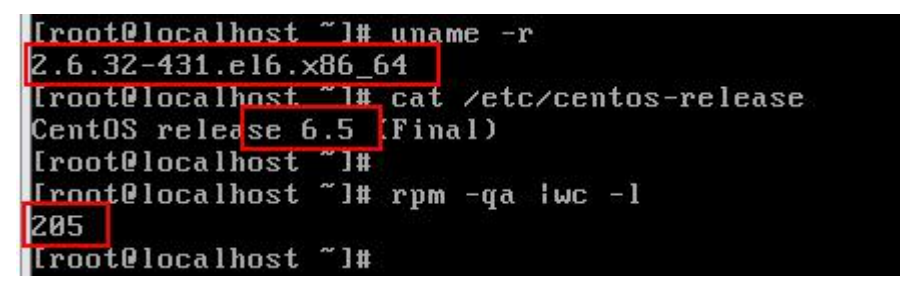

1.下载 redhat-upgrade-tool 升级工具及相关依赖包

2.下载 centos7.2 的安装包.iso 文件,并上传到目标服务器(运行 centos6.x 的)

3.安装 redhat-upgrade-tool 及依赖包, 运行升级检查命令

4.检查后无重大问题,则可升级

5.升级完成,若能正常进入新系统 centos7.2,则检查一下里面的服务是否正常

若不能正常进入新系统,则看 第 6 步的常见问题

6.常见问题

7. Centos6 和 7 的差异及 6 升 7 之后的变化

8.总结

## 一、下载升级工具及镜像文件

1.升级工具地址 [https://buildlogs.centos.org/centos/6/upg/x86\\_64/Packages/](https://buildlogs.centos.org/centos/6/upg/x86_64/Packages/) 下载以下 4 个包: (建议放在同一目录下, 如 /centos6 upgrade tools )

- openscap-1.0.8-1.0.1.el6.centos.x86 64.rpm
- preupgrade-assistant-1.0.2-36.0.1.el6.centos.x86 64.rpm
- 图 preuparade-assistant-contents-0.5.14-1.el6.centos.noarch.rpm
- redhat-upgrade-tool-0.7.22-3.el6.centos.noarch.rpm

2.如果目标服务器不能访问互联网,则要准备 centos6.10 的安装镜像 iso 文件,需要用到里 面的 18 个依赖包(可以提取出来, 也可不提取, 直接把 6.10 的 iso 挂载目录做成 Yum 源) 也可到这里下载: https://limaofu.github.io/centos6 upgrade depens.zip

- libacrypt-devel-1.4.5-12.el6 8.x86 64.rpm
- libgpg-error-devel-1.7-4.el6.x86 64.rpm
- libxml2-devel-2.7.6-21.el6 8.1.x86 64.rpm
- <sup>图</sup>libxslt-1.1.26-2.el6 3.1.x86 64.rpm
- libxslt-devel-1.1.26-2.el6 3.1.x86 64.rpm
- pcre-devel-7.8-7.el6.x86 64.rpm
- perl-5.10.1-144.el6.x86 64.rpm
- perl-libs-5.10.1-144.el6.x86 64.rpm
- perl-Module-Pluggable-3.90-144.el6.x86 64.rpm
- perl-Pod-Escapes-1.04-144.el6.x86 64.rpm
- perl-Pod-Simple-3.13-144.el6.x86\_64.rpm
- perl-version-0.77-144.el6.x86 64.rpm
- 图 zlib-devel-1.2.3-29.el6.x86 64.rpm

上面 13 个是要安装的, 建议放在同一目录下, 如 /centos6\_upgrade\_depens/install/ 下面的 5 个是要升级的, 建议放在同一目录下, 如 /centos6 upgrade depens/update/

- libgcrypt-1.4.5-12.el6 8.x86 64.rpm
- dibxml2-2.7.6-21.el6 8.1.x86 64.rpm
- pcre-7.8-7.el6.x86 64.rpm
- python-urlgrabber-3.9.1-11.el6.noarch.rpm
- yum-3.2.29-81.el6.centos.noarch.rpm

如果目标服务器能访问互联网,则没有上面这一小步的事

3. centos7.2 (1511 版本)的.iso 文件在国内的源可能已经不提供了, 可以想办法去官网下载, 官网 vault.centos.org 其实也不直接存储 iso 文件, 它也会给个链接, 比如: <http://mirror.nsc.liu.se/centos-store/> 可以到这个网站去下载 7.2 的版本及 6.10 的 iso 文件。 [http://mirror.nsc.liu.se/centos-store/7.2.1511/isos/x86\\_64/](http://mirror.nsc.liu.se/centos-store/7.2.1511/isos/x86_64/)

要用到的文件就这么多,最后把 升级工具, 6.10 的 iso 文件或依赖包(离线安装时需要), centos**7.2** 的 **iso** 文件 上传到目标服务器(6.5 的系统)

### 二、安装升级工具

首先需要的文件都已经上传到目标服务器上了,

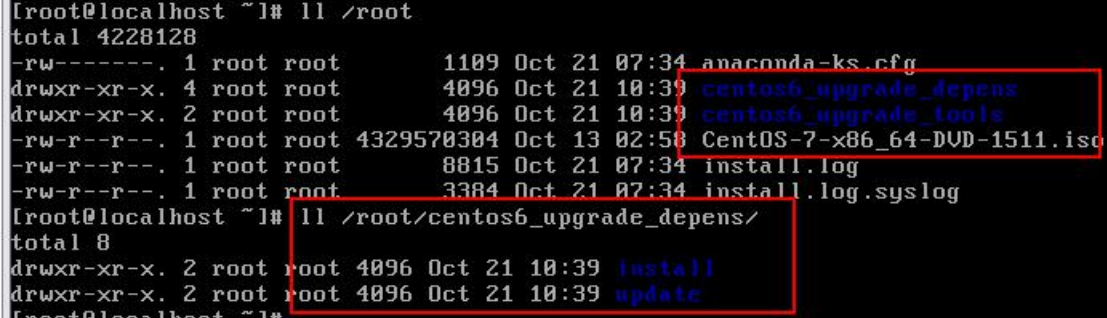

如果是能联网的服务器,可以不要 centos6 upgrade depens 这个目录下的 18 个依赖包

#### **1\_1.** 联网情况下:

# cd /root/centos6 upgrade tools/

# yum localinstall \*.rpm

 $/$ /使用 yum 安装该目录下的 4 个 rpm 软件包, yum 会联网自动解决依赖问题

### **1\_2.** 非联网情况下(使用 6.10 镜像里的 18 个依赖 rpm 包)

```
# cd /root/centos6_upgrade_depens/install
# rpm -ivhU --nodeps --force *.rpm //先安装这 13 个依赖包,可能系统在实
际使用中有些包已经安装了,所以要更新到新版本,于是 rpm 带了个参数 U
# cd /root/centos6_upgrade_depens/update
# rpm -Uvh --force *.rpm //再更新这 5 个包
# cd /root/centos6 upgrade tools
# rpm -ivh *.rpm //最后再安装升级工具
1_3. 非联网情况下(把 6.10 的镜像挂载目录做成本地 yum 源)
挂载 centos6.10 的 iso 镜像到/mnt/centos6.10 point 目录下
# vi /etc/yum.repos.d/local.repo
[local]
name=local
baseurl=file:///mnt/centos6.10_point
enabled=1
gpgcheck=0
くちょう 保存 しんしょう しんしょう しんこうしょう はんしょう はんしょう
# cd /root/centos6 upgrade tools
# yum --disablerepo=\* --enablerepo=local localinstall *.rpm
```
### 以上 1 1、1 2、1 3 三个方法任选一个即可

2.升级前检查

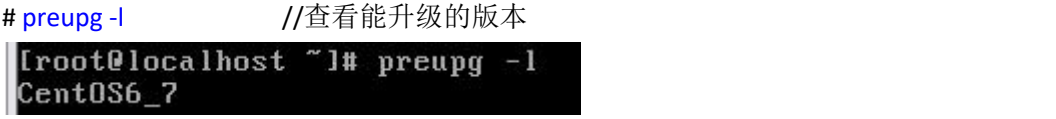

结果为 Centos6 7 表示能从 6 升到 7 的大版本

# preupg //升级检查 [root@localhost ~]#<mark>[preupg]</mark><br>Preupg tool doesn't do the actual upgrade. Please ensure you have backed up your system and/or data in the event of a d upgrade that would require a full re-install of the system from installation media Do you want to continue? y/n ly and

输入 y 确认, 然后就开始检查了

[root@localhost ~]# preupg<br>Preupg tool doesn't do the actual upgrade.<br>Please ensure you have backed up your system and/or data in the d upgrade that would require a full re-install of the system from install<br>Do you want to continue? y/n g<br>Gathering logs used by preupgrade assistant:<br>All installed packages : 01/11 ...finished (<br>All changed config files : 02/11 ...finished ( preupgrade assistant:<br>
: 01/11 ...finished (time 00:00s)<br>
: 02/11 ...finished (time 00:09s)<br>
: 03/11 ...finished (time 00:00s)<br>
: 04/11 ...finished (time 00:00s)<br>
: 05/11 ...finished (time 00:00s)<br>
: 07/11 ...finished (tim Changed config files enanges contry<br>All users<br>All groups<br>Service statuses service statuses<br>All installed files<br>All local files<br>All executable files  $18/11$ finished RedHat signed packages (time  $AA:BBS$ 

. 21110b43.tar.gz The latest assessment is stored in directory /root/preupgrade Summary information:

然后再想办法把/root/preupgrade/目录复制到有浏览器的电脑上去查看里面的结果

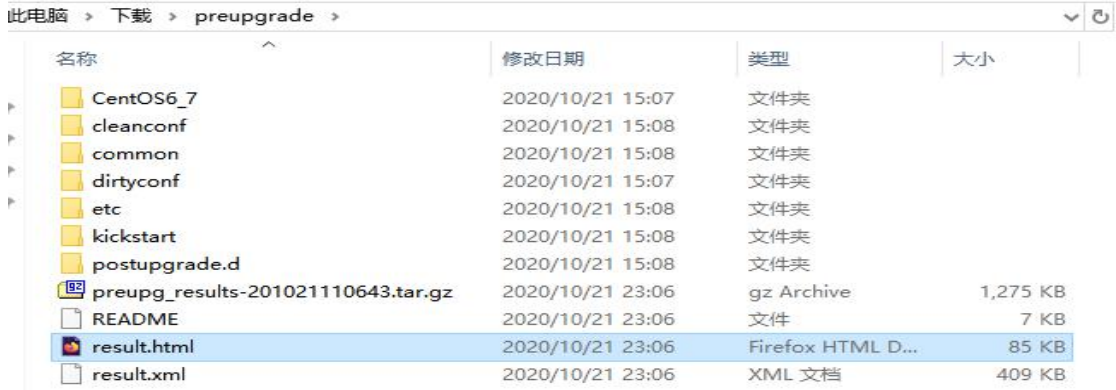

用浏览器打开这个 result.html

### Results overview

**Rule Results Summary** 

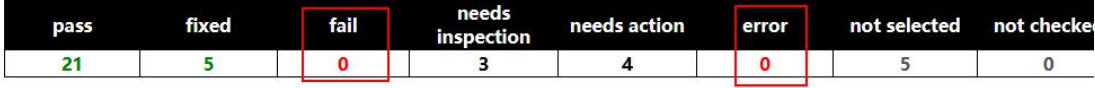

像这种 fail 数为 0 以及 error 数为 0 的一般可以正常升级,下面的一些推荐的操作最好在升 级之后再处理,如果没影响,也可不管它

## 三、升级前的注意点

1.要先关闭 selinux

# vi /etc/selinux/config

This file controls the state of SELinux on the system. Ħ. # SELINUX= can take one of these three values: ła enforcing - SELinux security policy is enforced. permissive - SELinux prints warnings instead of enf<br>disabled - No SELinux policy is loaded. l# SELINUX=disabled # SELINUXIYPE= can take one of these two values:<br># targeted - Targeted processes are protected, mls - Multi Level Security protection. Ħ SELINUXTYPE=targeted

2.关闭系统里运行的各服务,如 web 服务或数据库服务等 重要的数据还是得先备份到其他服务器上!

3.如果是远程升级,要做好以下准备(如果是本地升级,即操作员在服务器旁边时 则可忽 略本步骤)

```
# vi /etc/rc.d/rc.local //在末尾添加以下 5 条命令:
ln -s /lib64/liblzma.so.5.0.99 /lib64/liblzma.so.0
ln -s /lib64/libpce.so.1.2.0 /lib64/libpce.so.0
ln -s /lib64/libsasl2.so.3.0.0 /lib64/libsasl2.so.2
systemctl restart network
systemctl restart sshd
 #!/bin/sh
 # This script will be executed *after* all the other init scripts.<br># You can put your own initialization stuff in here if you don't<br># want to do the full Sys U style init stuff.
 touch /var/lock/subsys/local
 ln -s /lib64/liblzma.so.5.0.99 /lib64/liblzma.so.0
 1n -s /lib64/libpcre.so.1.2.0 /lib64/libpcre.so.0<br>1n -s /lib64/libpcre.so.1.2.0 /lib64/libpcre.so.0
 systemctl restart network
 systemctl restart sshd
```
**保存, そうしゃ しょうしょう しょうしょう** しょうしょく

# chmod +x /etc/rc.d/rc.local //要给这个文件添加可执行权限

因为有些系统可能升级了一些包,导致某些依赖关系变了,而升级到 7.2 之后,以上这 3 个 lib 库文件又没有,所以有些服务无法启动,如 Network 和 sshd,这样就无法远程连接了。 当然,如果目标服务器的初始安装版本为 6.10 且磁盘使用了 lvm 逻辑卷,那么就不建议远 程升级了,因为 6.10 的 lvm 的某依赖 lib 文件在升级到 7.2 后也没了,导致系统都无法启动, 就算添加了以上命令,也没用,因为以上命令是系统启动后加载的。

# 四、正式升级

# centos-upgrade-tool-cli --iso=/root/Centos7.2xx.iso //升级

[root@localhost "]# centos-upgrade-tool-cli --iso=/root/Cent0S-7-x86\_64-DVD-151 . iso

//使用本地的 iso 文件去升级

如果是虚拟机,则不用上传 7.2 的 iso 文件到系统时,可以把 iso 文件以 DVD 的形式挂载到 目标虚拟上,然后在系统里挂载到/mnt 目录下,再升级,命令如下:

# mount /dev/sr0 /mnt //把镜像光盘挂载到/mnt 目录下

# centos-upgrade-tool-cli --device /mnt

inrincinism. Silani. We detected some riles where modifications are not tracked<br>in the rpms. You may need to check their functionality after successful upgrade INPLACERISK: SLIGHT: We detected some files untracked by rpms. Some of these ma need manual check/migration after redhat-upgrade-tool and/or can cause conflic s or troubles during the installation. Try to reduce unnecessary untracked file s or troubles auring the installation. Irg to readce unnecessary untracked file<br>before running redhat-upgrade-tool.<br>INPLACERISK: SLIGHT: We detected some packages installed on the system changed<br>heir name between CentOS 6 itoring after the update is recommended. INPLACERISK: SLIGHT: export shell commands will be deleted from /etc/sysconfig/ shd<br>INPLACERISK: NONE: All packages are CentOS signed, no 3rd party keys detected<br>Continue with the upgrade IY/NI? y<br>输入 y 确认升级

rpm transaction 100% [======================== .<br>rpm install 100% [============================ setting up system for upgrade Finished. Reboot to start upgrade. Iroot@localhost ~1# reboot

如果提示 Finished, 就可以 reboot 重启了, 重启后,会自动进入升级的启动菜单,然后执行升级操作,成功后, 会再次重启系统,进入 centos7.2 的启动菜单

Press any key to enter the menu

Booting CentOS Linux (3.10.0-327.el7.x86\_64) 7 (Core) in 3 seconds...

CentOS Linux 7 (Core) Kernel 3.10.0-327.el7.x86 64 on an x86 64

localhost login:

Front Blocalbost "]# uname -r  $3.10.0 - 327. e17$ .  $\times 86.64$ [root@localhost ~]# cat /etc/centos-release CentOS Linux release 7.2.1511 (Core) Front Place 1.2.1911 (Coresp.)<br>[root Place lhost "]#<br>1: lo: <LOOPBACK, UP, LOWER\_UP> mtu 65536 qdisc noqueue state UNKNOWN link/loopback 00:00:00:00:00:00 brd 00:00:00:00:00:00 inet  $127.8.8.1/8$  scope host lo valid\_lft forever preferred\_lft forever<br>inet6 ::1/128 scope host valid\_lft forever preferred\_lft forever 2: eth0: <BROADCAST, MULTICAST, UP, LOWER\_UP> mtu 1500 qdisc pfifo\_fast state UP ql link/ether 00:0c:29:20:0a:a5 brd ff:ff:ff:ff:ff:ff inet 192.168.0.128/24 brd 192.168.0.255 scope global dynamic eth0 valid\_Ift 7157sec preferred\_Ift 7157sec<br>inet6 fe80::20c:29ff:fe20:aa5/64 scope link tentative dadfailed valid Ift forever preferred Ift forever  $theta$ localhost "l#

输入用户名和密码,顺利进入新系统,查看内核和版本号,都已经升成 7.2 的了

# uname -r

# cat /etc/centos-release

#ip add //查看是否获得 ip

# systemctl status sshd **//查看 sshd** 服务是否正常

一切正常, ......

然后如果要启用 selinux 的话, 先把级别改为 permissive, 重启后再改为 enforcing 最后检查运行的 web 服务或数据库服务是否启动, ok 了

要是想再升级到 7.8 等较新的版本,可以在确保现有服务软件能接受的情况下再去 yum update 升级。

## 五、常见问题

1.执行升级命令 centos-upgrade-tool xxxxx 后, 卡死在以下界面, 不动了

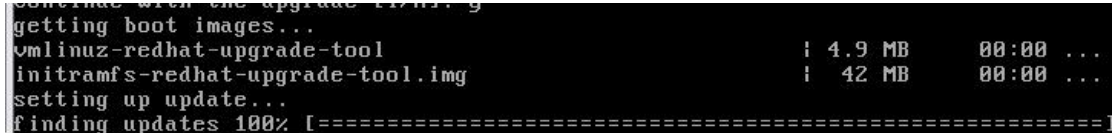

原因是未正常安装 redhat-upgrade-tool,

得再开一个 consoel 界面或进入另一远程会话 先杀掉这个 centos-upgrade-tool-cli 进程, 再检查之前步骤二安装的 4 个包及 18 个依赖包是否安装/升级到本例中的指定版本,不是的 话,就强制安装成指定版本,(也要删除旧的版本,如果有的话)

2.升级成功了, 也有 centos7 的启动菜单, 进入菜单后, 未能正常启动, 卡死在 dracut#界面

```
Entering emergency mode. Exit the shell to continue.
The find emergency mode: Exit the sherif to continue.<br>Type "journalctl" to view system logs.<br>You might want to save "/run/initramfs/rdsosreport.txt" to a USB stick or /boot<br>after mounting them and attach it to a bug report
 dracut:/#
d_1 = 1<br>d_2 = 1/4<br>d_3 = 1/4# lvm //在 dracut 界面输入 lvm, 如果提示缺少某 lib 文件, 则说明是 lvm 未能
运行,导致 dracut 无法识别 lvm 分区, 自然就进不了处于 Lvm 分区下的 root 根目录
```
# ln -s /lib64/liblzma.so.5.0.99 /lib64/liblzma.so.0 //创建链接 #lvm //进入 lvm 交互界面 >lvs >vgs >vgchange -ay >quit 2001 2001 2002 2004 2005 2006 2007 2008 2009 2009 2009 2007 2008 2009 2007 2007 2008 2009 2007 2008 2007  $\#$ # exit  $1/\mathbb{R}$  出 dracut shell, 继续启动 接着启动系统,

```
进入系统后,再创建第三步 指定的三个链接,如果已经有了,说明 rc.local 已经执行了,我
们只要再重新生成 initramfs-xx.img 镜像就行了
```
# cp /boot/initramfs-3.10.0.xxx.img /boot/initramfs-3.10.0.xx.img.bak

```
# dracut -f /boot/initramfs-$(uname -r).img $(uname -r)
关于 initramfs-xx.img 的详细情况请看作者的其他文档,
```
3.能启动到登录界面,但一直重复要求输入用户名和密码 这肯定是 selinux 没关,重启系统,进入 tty0 单用户模式,修改 selinux 的配置,改为 permissive

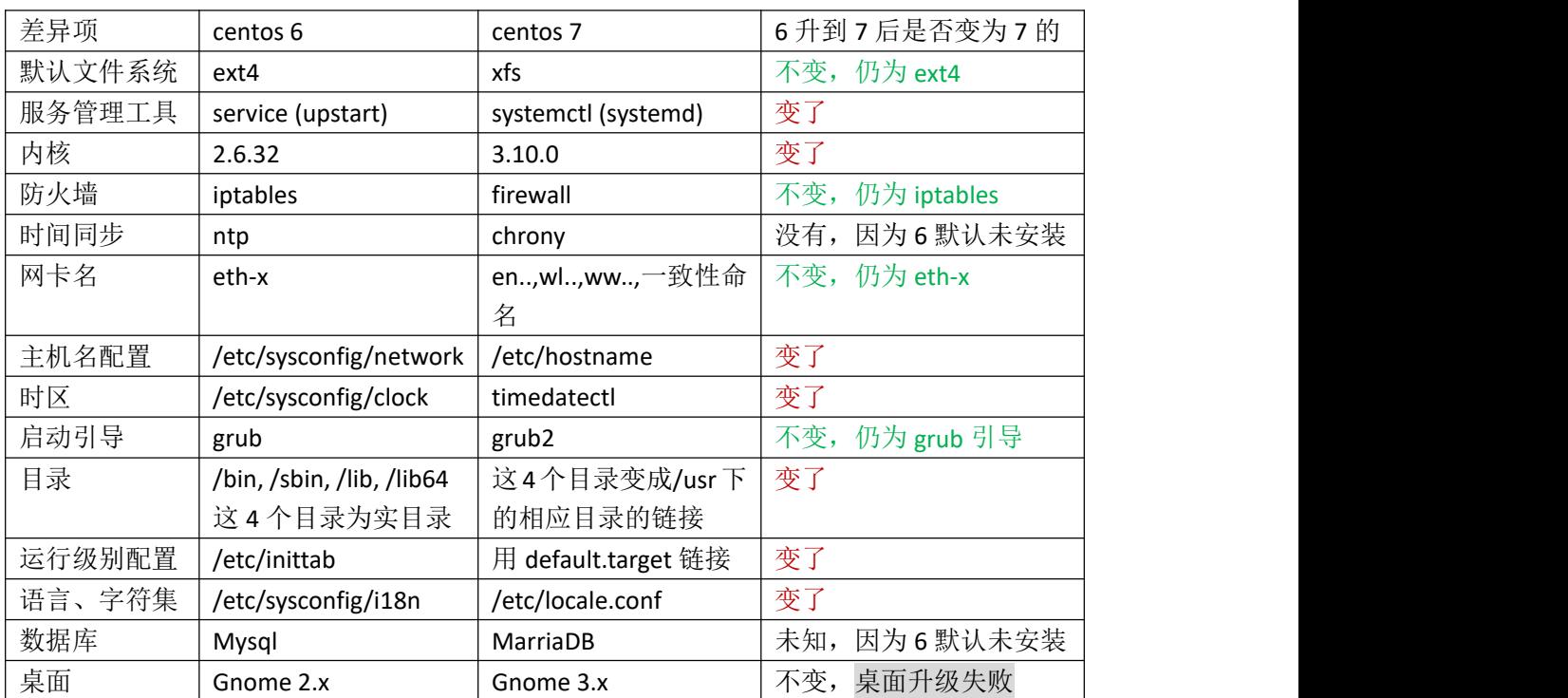

# 六、**Centos6** 和 **7** 的差异<sup>及</sup> <sup>6</sup> 升级到 <sup>7</sup> 之后的变化

# 七、总结:

| 版本                                | lvm 启动进 | 登录(未关闭   | 网络及     | grep 命令 | yum 命令 |
|-----------------------------------|---------|----------|---------|---------|--------|
|                                   | 入系统     | selinux) | sshd 服务 |         |        |
| $6.4 \text{ } \bar{\text{H}}$ 6.5 | 能       | 正常       | 正常运行    | 能       | 能      |
| 6.6                               | 能       | 循环登录     | 正常运行    | 能       | 能      |
| 6.7                               | 能       | 循环登录     | 正常运行    | 缺少 lib  | 能      |
| 6.8                               | 能       | 循环登录     | 未运行     | 缺少 lib  | 能      |
| 6.9                               | 能       | 循环登录     | 未运行     | 缺少 lib  | 缺少 lib |
| 6.10                              | 不能      | 循环登录     | 未运行     | 缺少 lib  | 缺少 lib |

升级后能否正常进入系统(6.x 为最小化安装版本)

6.3 及之前的版本作者未能测试,6.4 及 6.5 是没有问题的

6.6 至 6.9 如果使用了 lvm 分区, 也能进入系统, 所以在升级前在 rc.local 里写入创建那三个 链接的命令以及关闭 selinux, 则其他服务也能正常运行

6.10 的话, 如果使用了 lvm 分区, 不能正常进入系统, 不能远程升级, 只能在本地升级

作者: Cof-Lee 日期:2020-10-21